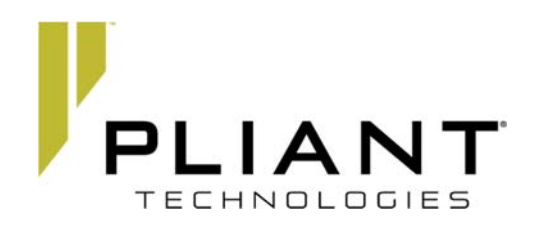

# **PARTNERS ONLY**

**Welcome to our website!** The goal of our site is to provide our Pliant Partners with a wealth of information about Pliant solutions as well as to provide quick and easy ways to purchase products and access content/assets **exclusive** to Pliant Partners.

Below, we have listed a few of the important and unique features that can found in the website and are exclusive to Pliant Partners.

### **VIEWING AND PURCHASING PRODUCTS:**

- Pliant products and parts can be purchased **directly** from the product model pages. Simply go to the product you are interested in and purchase systems and parts from that page.
- When logged in, the price seen on products and parts reflects your Partner discount level pricing.
	- o Partners can go to a product model, view the product pricing, and then purchase systems and/or parts directly from the product model pages.

**NOTE: You must be logged in to your account to see pricing, purchase main product models, and gain access to the Partner Portal**. Only approved partners have access to the Partner Portal and can view Pliant product pricing. The price that is presented on the products/models/parts pages reflects your Partner level pricing/discount.

- Pliant users may register CrewCom and Tempest products for warranty purposes. *Users must create an account in order to register products.*
- Pliant Partners may elect the "Alternate Shipping Option" during checkout to ship Pliant products via their own shipping account(s).
	- o This new option allows Partners to specify their shipper and shipping account number so that we may ship products/parts on their shipping account.

#### **PARTNER PORTAL**

 Pliant Partners have secure access to the Pliant Partner Portal, which contains numerous Pliant product and marketing assets that have restricted access and may only be viewed by Pliant Partners. (Please refer to 'How to Access the Partner Portal.')

### **HOW TO LOG IN**

As a Pliant Partner, we have provided you with login credentials, which provide secure access to restricted features of the site. You will need to log in to access the 'partner exclusive' features of the site.

- 1. **Log In**: To log in as a Partner, do one of the following:
	- A. You may follow this link http://plianttechnologies.com/customer/account/login/ or
	- B. You may go to www.plianttechnologies.com and look to the upper right hand corner of your screen for the ACCOUNT icon. Please click on 'ACCOUNT' and then choose to 'LOG IN'.

If you have not received login information, please email us at marketing@plianttechnologies.com.

2. Once you are logged in, you are welcome to change your password under the account information option.

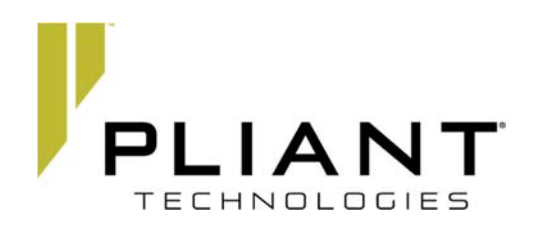

## **PARTNERS ONLY**

#### **HOW TO ACCESS THE PARTNER PORTAL:**

Once you are logged in and viewing your account screen, select "Pliant Partner Portal" from the options on the left. You will then see the following screen, which houses the various Partner assets.

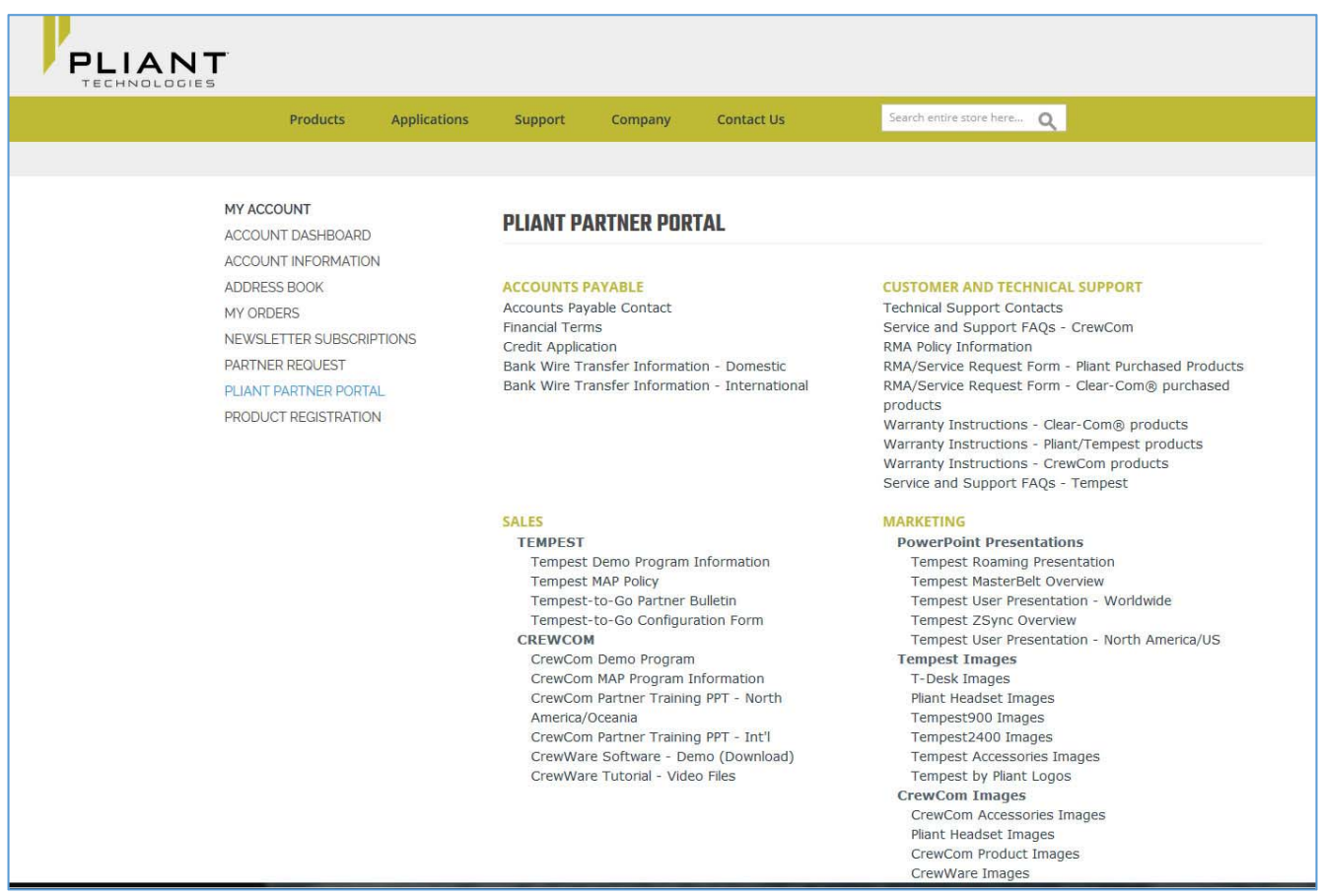

We hope you enjoy using the Pliant Technologies website. Your business is important to us, and we want to help each customer feel pleased to be doing business with us. Reflecting our long-standing commitment to continuous improvement, we welcome your feedback as we continue to enhance and improve this site.

While customer.service@plianttechnologies.com is your contact for processing all orders, the Pliant marketing team handles everything web related. If you should have any questions or concerns about any product information or process on the website, please email us at marketing@plianttechnologies.com. We are always happy to assist with any question or concern.

*The Pliant Marketing Team*